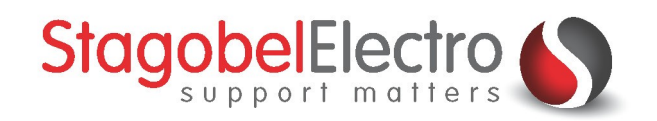

# **Timed Local Mood: Vertraagd uitschakelen van verschillende lichtgroepenTELETASK Domotics · Smart Home Solutions**

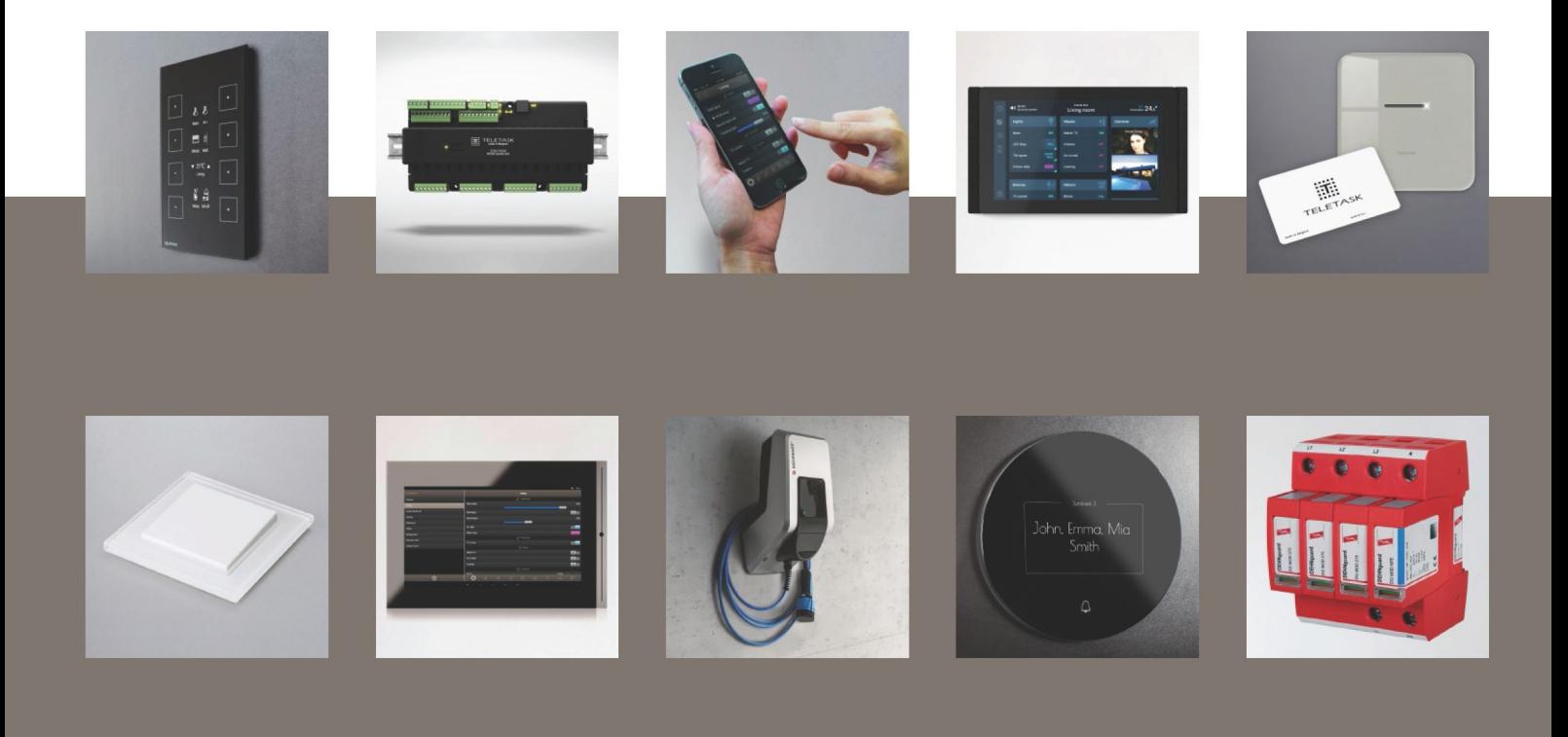

# <span id="page-1-0"></span>Inhoud

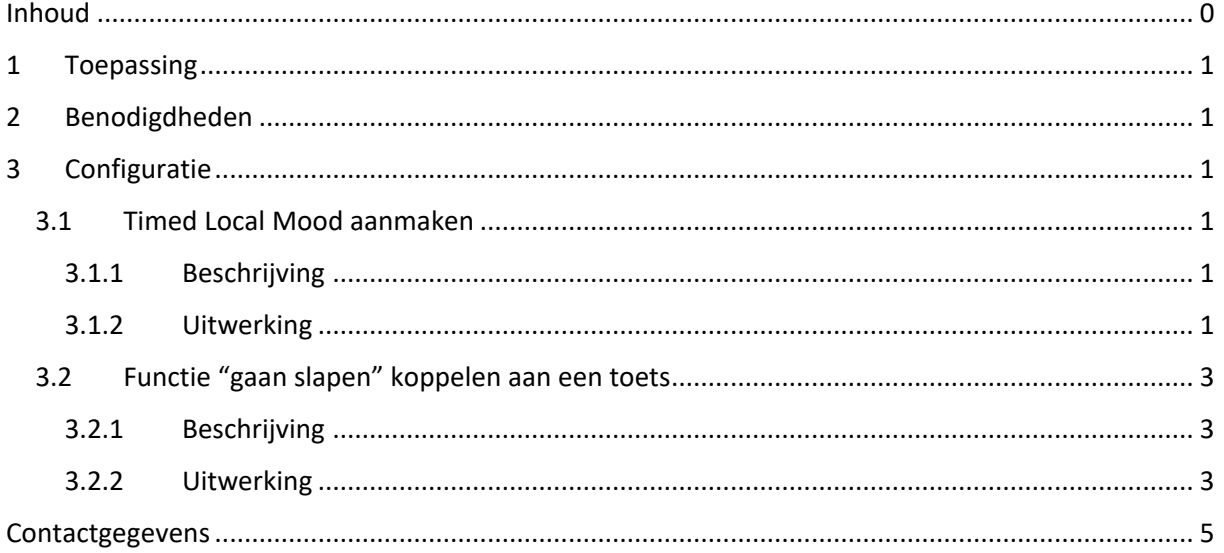

## <span id="page-2-0"></span>1 Toepassing

In PROSOFT kunnen bepaalde sferen gecreëerd worden. Dit wordt gedaan om het gebruiksgemak voor de bewoner te bevorderen. Een paar voorbeelden van sferen zijn:

- Alles aan/uit
- Paniektoets
- Volgweg

In dit voorbeeld wordt een volgweg geprogrammeerd. Bij het drukken op een toets (in dit voorbeeld wordt gebruik gemaakt van een AURUS-2 SENSE) zal de sfeer geactiveerd worden. Alle verlichting wordt direct ingeschakeld. Na een ingestelde tijd zal de verlichting één voor één opnieuw uitgeschakeld worden. In dit voorbeeld spreken we over de sfeer "Gaan slapen".

## <span id="page-2-1"></span>2 Benodigdheden

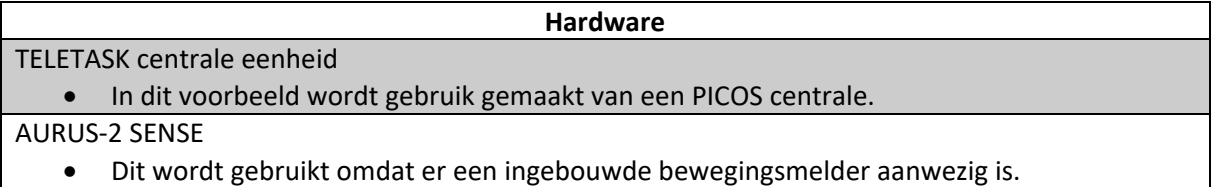

#### **PROSOFT functies**

Timed Local Mood

• Deze functie kunt u in de functielijst terugvinden.

### <span id="page-2-2"></span>3 Configuratie

#### <span id="page-2-3"></span>3.1 Timed Local Mood aanmaken

#### <span id="page-2-4"></span>3.1.1 Beschrijving

Een Timed Local Mood is een functie waarbij tot tien functies toegevoegd kunnen worden. Aan iedere functie wordt een tijdsindicatie toegewezen. In dit voorbeeld zullen er verschillende relais- en dimmeruitgangen toegevoegd worden van de verlichting die geschakeld moet worden. De verlichting zal gezamenlijk oplichten bij het activeren van deze functie en één voor één doven na de ingestelde tijd.

#### <span id="page-2-5"></span>3.1.2 Uitwerking

<span id="page-2-6"></span>Ga naar het tabblad "**Functies**" [\(Figuur 1\)](#page-2-6):

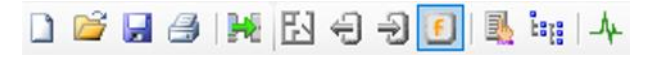

*Figuur 1: Screenshot "Functies"*

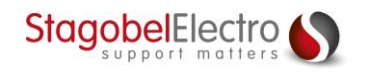

Kies voor de functie "**Timed Local Mood**" [\(Figuur 2\)](#page-3-0):

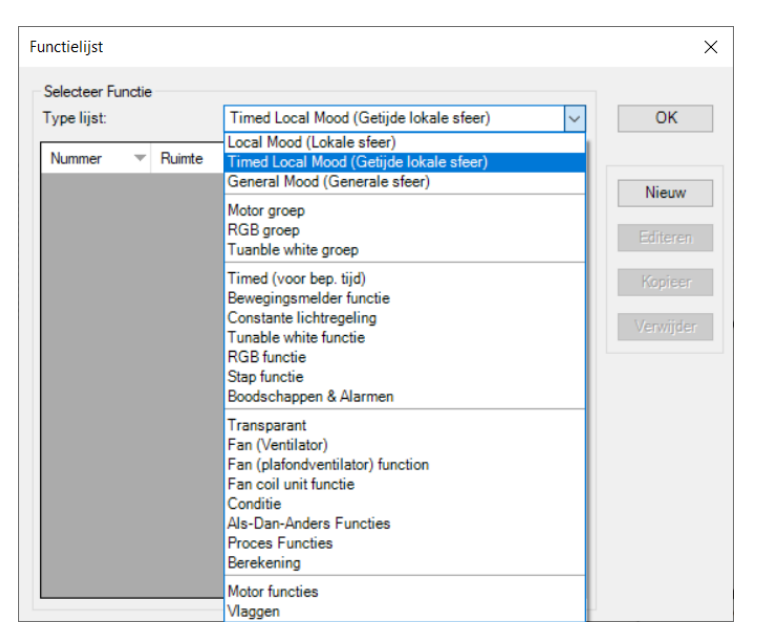

*Figuur 2: Screenshot "Timed Local Mood"*

<span id="page-3-0"></span>Het definiëren van een Timed Local Mood Functie bestaat uit volgende stappen [\(Figuur 3\)](#page-3-1):

- Klik op "**Nieuw**".
- Geef de Timed Local Mood een "**Naam**".
- Selecteer bij "**uitgang**" de uitgangen die gestuurd moeten worden om de volgweg te maken.
- Plaats de lichtkringen die gezamenlijk aan moeten gaan eerst en voeg daarna dezelfde lichtkringen toe in de volgorde waarin ze één voor één uitgeschakeld moeten worden. Kies hoe lang het moet duren om de volgende schakeling uit te voeren t.o.v. de vorige schakeling. Door te kiezen voor nul seconden voor de gezamenlijke kringen zullen deze direct oplichten bij het activeren van de volgweg. Nadien zal de verlichting per ruimte na één minuut doven.

| $\times$<br>Definieer Timed Local Mood Functie                                                                                                    |                                                                        |
|----------------------------------------------------------------------------------------------------|------------------------------------------------------------------------|
| Naam functie<br>Ruimte:<br>Naam:<br>Icoon:<br>$\sim$ 0 $\mathbb{R}$<br>Gaan slapen<br>$\Box$ Herhaal<br>Leefruimte<br>Sfeer<br>$\vee$                     | OK<br>Annuleren                                                        |
| Selecteer uitgang:<br>01 Leefruimte » Verlichting » Luster<br>曾<br>Fade In   1 sec $\vee$   Uit   3 sec $\vee$   100% / Uit<br>Dimmer<br>$\vee$<br>$\vee$ | 0h 00m 00s<br>$\left  \div \right $<br>Oh Om Os<br>$\checkmark$        |
| 图<br><b>√ AAN/Uit</b><br>Relais<br>11 Hal » Verlichting » Licht<br>$\vee$ 1<br>$\vee$                                                                     | H<br>0h 00m 00s<br>Oh Om Os<br>$\checkmark$                            |
| 图<br><b>√</b> AAN/Uit<br>12 Badkamer » Verlichting » Spots<br>Relais<br>$\vee$ 1<br>$\vee$                                                                | Oh Om Os<br>0h 00m 00s<br>$\left  \frac{1}{2} \right $<br>$\checkmark$ |
| 曾<br>↓ AAN/Uit<br>09 Slaapkamer » Verlichting » Spots<br>Relais<br>$\mathbf{1}$<br>$\vee$<br>$\vee$                                                       | H<br>Oh Om Os<br>0h 00m 00s<br>$\checkmark$                            |
| Fade In   1 sec $\vee$   Uit   3 sec $\vee$   0% / Uit<br>图<br>01 Leefruimte » Verlichting » Luster<br>Dimmer<br>$\vee$<br>$\vee$                         | ÷<br>$0h1m0s$<br>0h 01m 00s<br>$\checkmark$                            |
| 曾<br>v UIT/Uit<br>Relais<br>11 Hal » Verlichting » Licht<br>$\vee$ 1<br>$\vee$                                                                            | H<br>$0h$ $2m$ $0s$<br>0h 01m 00s<br>$\checkmark$                      |
| 图<br>v UIT/Uit<br>12 Badkamer » Verlichting » Spots<br>Relais<br>$\vee$ 1<br>$\vee$                                                                       | $\left  \div \right $<br>$0h$ 3 $m$ $0s$<br>0h 01m 00s<br>$\checkmark$ |
| 曾<br>$\vee$ UIT/Ut<br>Relais<br>09 Slaapkamer » Verlichting » Spots<br>$\vee$<br>$\vee$ 1                                                                 | $\left  \div \right $<br>$0h$ 4m $0s$<br>Oh 01m 00s<br>$\checkmark$    |
| $\sim$ 1 $\approx$<br>Geen<br>$\checkmark$<br>$\checkmark$                                                                                                | $\div$<br>0h 00m 00s<br>$\sim$                                         |
| $\vee$ 0 $\mathbb{R}$<br>Geen<br>$\checkmark$                                                                                                    | $\div$<br>0h 00m 00s<br>$\checkmark$                                   |

*Figuur 3: Screenshot "Definieer Timed Local Mood Functie"*

<span id="page-3-1"></span>Klik op "**OK**".

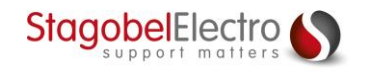

#### <span id="page-4-0"></span>3.2 Functie "gaan slapen" koppelen aan een toets

#### <span id="page-4-1"></span>3.2.1 Beschrijving

In dit voorbeeld wordt de "gaan slapen" functie gekoppeld aan een toets van een AURUS-2 SENSE.

#### <span id="page-4-2"></span>3.2.2 Uitwerking

Ga naar het tabblad "**Ingangen & andere**" [\(Figuur 4\)](#page-4-3):

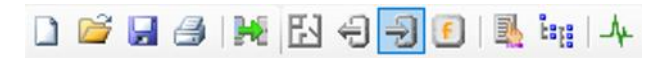

*Figuur 4: Screenshot "Ingangen & andere"*

<span id="page-4-3"></span>Klik op "**Nieuw**" en selecteer de "**AURUS-2 SENSE**" [\(Figuur 5\)](#page-4-4):

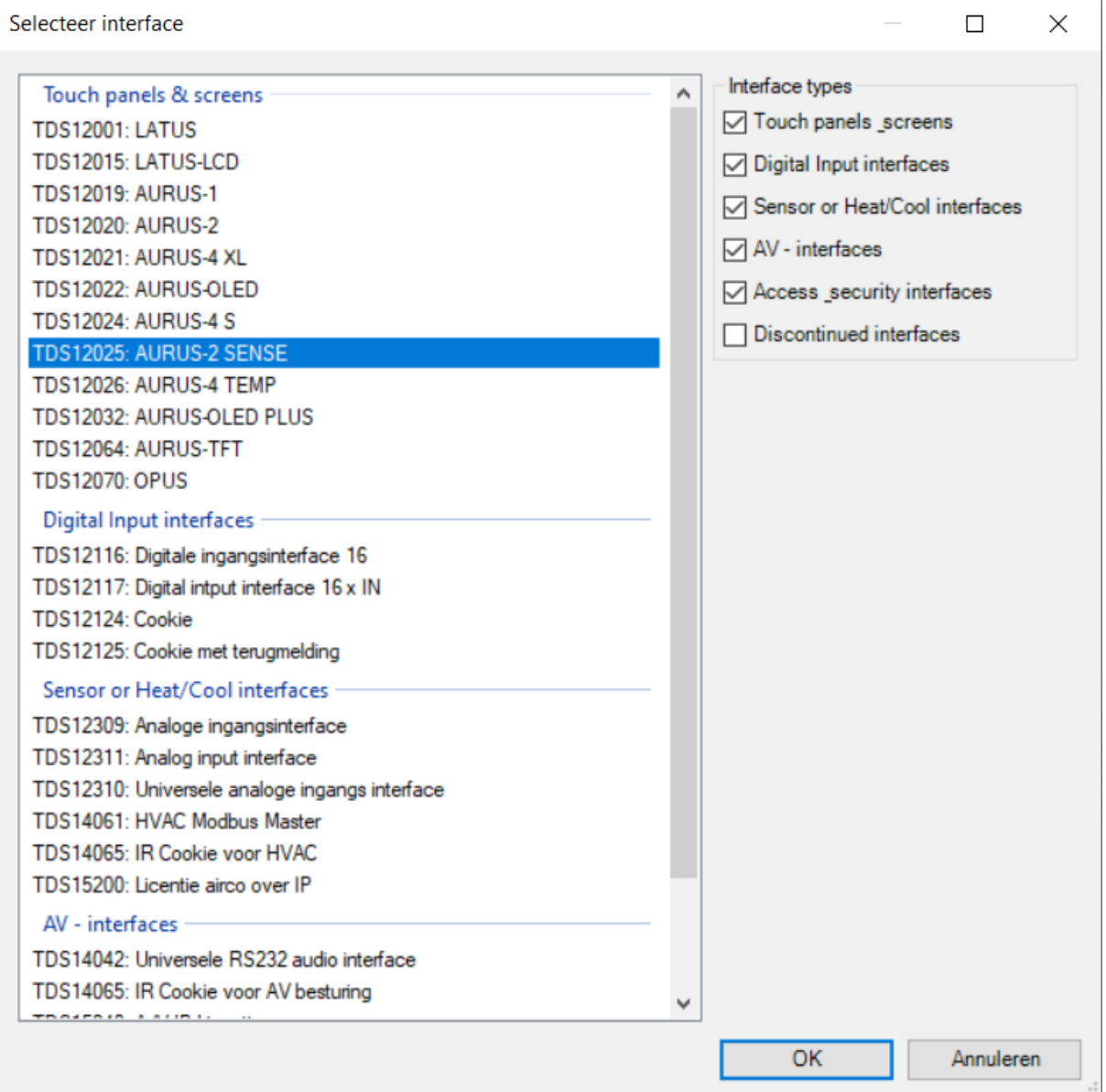

*Figuur 5: Screenshot "Selecteer interface"*

<span id="page-4-4"></span>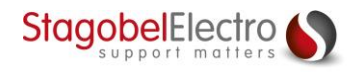

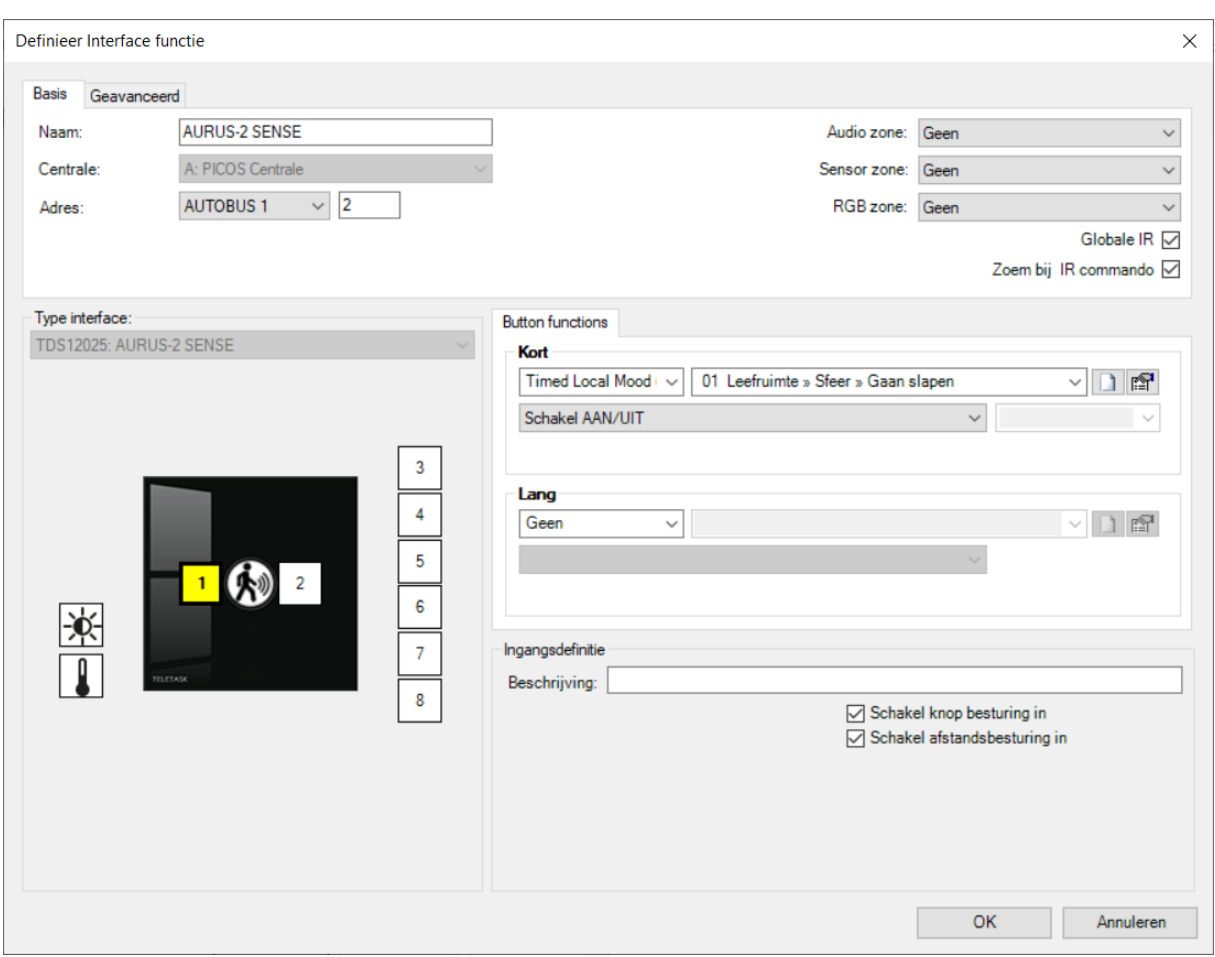

Bij "**Kort**" in toets 1 kiest u voor de reeds aangemaakte "**Timed Local Mood Gaan slapen**" [\(Figuur 6\)](#page-5-0):

*Figuur 6: Screenshot "Definieer Interface functie"*

<span id="page-5-0"></span>Klik tot slot op "**OK**" en verzend de programmatie naar de centrale.

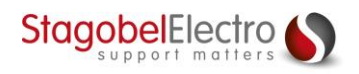

## <span id="page-6-0"></span>Contactgegevens

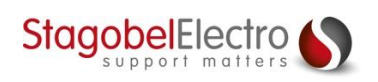

Karrewegstraat 50 B-9800 Deinze T +32 9 381 85 00 E info@stagobel.be

Bij noodgevallen, **buiten de kantooruren of in verlofperiodes**, helpen wij u zo spoedig als mogelijk verder. U mag ons steeds contacteren via volgend e-mailadres. E [teletasksupport@stagobel.be](mailto:teletasksupport@stagobel.be)

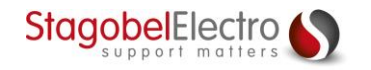